# ATOMSK **A tool for manipulating**

# **atomic data files**

**Pierre Hirel**

*Université de Lille, UMR 8207 UMET, F-59000 Lille*

Pierre Hirel – 03 Jan. 2017

Atomsk: a tool for manipulating atomic data files 1/30

**[pierre.hirel@univ-lille1.fr](mailto:pierre.hirel@univ-lille1.fr)**

# **Supported file formats/softwares**

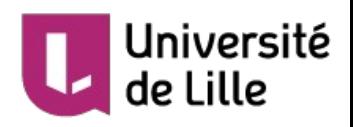

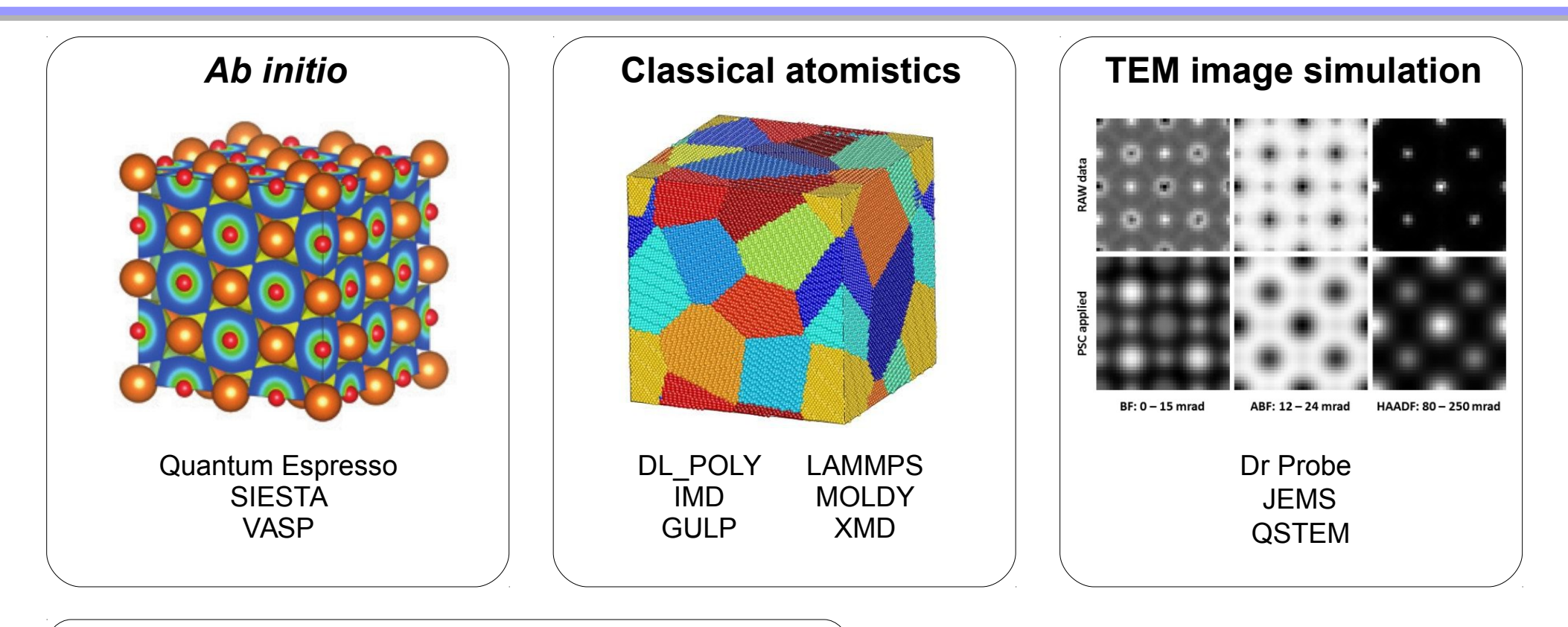

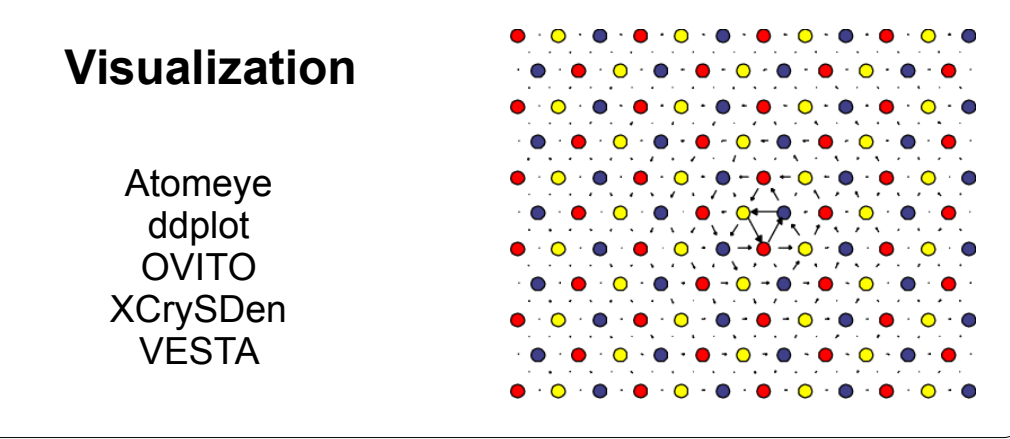

### **Main features:**

- Conversion from any to any other format
- Construction of unit cells, supercells
- Transformations: duplicate, cut, shear, rotate...
- Insertion of defects (dislocations, cracks…)
- Complex systems: polycrystals…
- Analysis: RDF, Nye tensor...

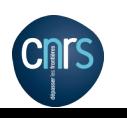

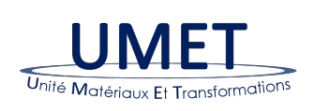

Pierre Hirel – 03 Jan. 2017 Atomsk: a tool for manipulating atomic data files 2/30

# **Atomsk can:**

- Manipulate and transform **atom positions**
- Convert and prepare **text files** for simulations or visualization
- Duplicate a system, cut crystal planes, create dislocations...
- Construct bicrystals, polycrystals...
- Merge systems (e.g. system on top of a substrate)
- Run **in command-line** in Windows, Mac OS X, Linux
- Be integrated in scripts (bash, etc.)

# **Atomsk can not:**

- Run simulations
- Visualize atoms, make images or illustrations
- Deal with electronic density
- Run through a nice interface (command-line only!)
- Guess what you want to do

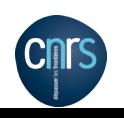

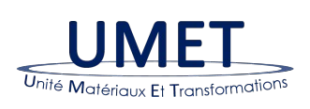

: Iniversité

# **Working with ab initio software**

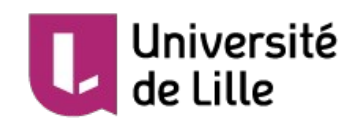

# **VASP**

### **1. Convert your atomic system for VASP**

- $\rightarrow$  Design a system from scratch with Atomsk
- $\rightarrow$  Convert an existing system into VASP format

atomsk my\_system.xsf POSCAR

# **2. Run VASP**

- **3. Convert VASP output files for visualization**
	- $\rightarrow$  Conservation of atomic forces, energies...

# atomsk CONTCAR final.vesta

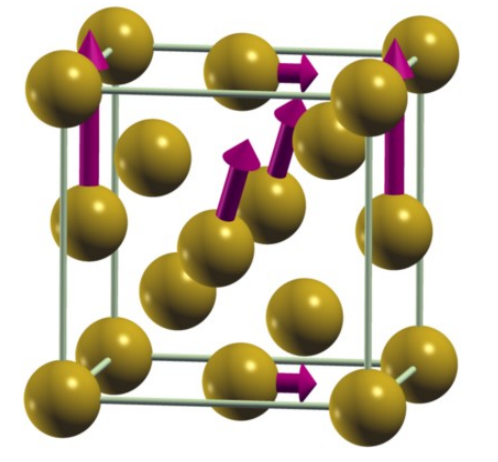

# **Quantum Espresso / pwscf**

**1. Convert your atomic system for PWscf**

atomsk my\_system.xsf -unit A Bohr pw

- **2. Run pwscf**
- **3. Convert output file for visualization**
	- $\rightarrow$  Convert all intermediate steps

atomsk --all-in-one pw.out -unit Bohr A xsf cfg

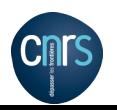

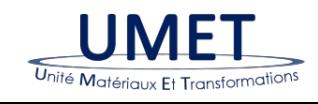

Pierre Hirel – 03 Jan. 2017 Atomsk: a tool for manipulating atomic data files 4/30

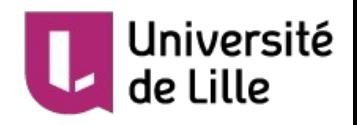

# **LAMMPS**

### **1. Convert your atomic system for LAMMPS**

- $\rightarrow$  Create a system from scratch with Atomsk
- → Convert from an *ab initio* file

## atomsk CONTCAR lammps

# **2. Run LAMMPS**

- **3. Convert LAMMPS output files for visualization**
	- $\rightarrow$  Conservation of atomic forces, energies...

# atomsk final.xyz xsf cfg

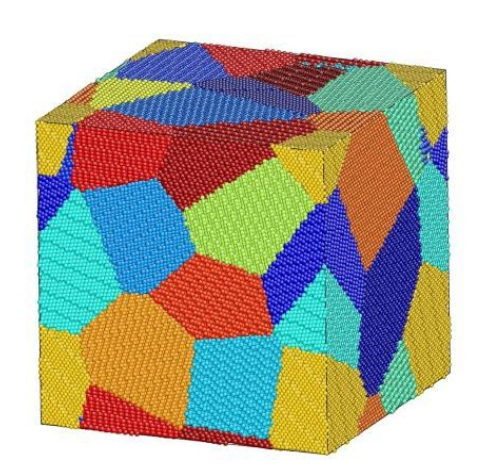

- **Example:** Build a complex system, far from equilibrium (e.g. grain boundary, inclusion...)
	- Perform quick-and-dirty relaxation with force-field (LAMMPS)
		- $\rightarrow$  atoms are closer to their ideal positions
	- Convert system for ab initio (VASP)  $\rightarrow$  only a few steps are necessary

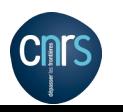

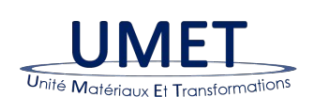

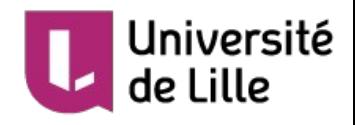

# **JEMS**

### **1. Generate atomic system for JEMS**

- $\rightarrow$  Design a system from scratch with Atomsk
- → Convert atomic system from an *ab initio* or force-field simulation

atomsk relax.lmc jems

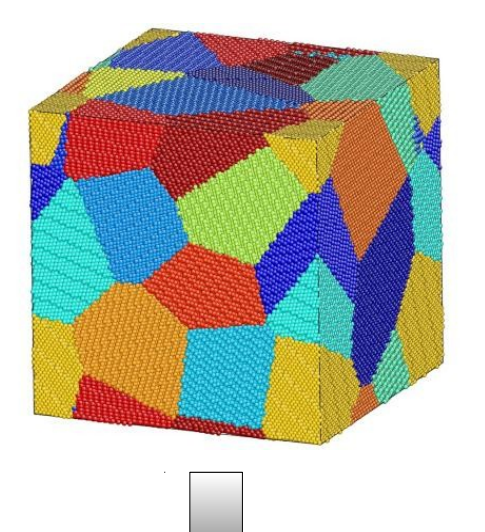

**2. Open file in JEMS and work on it**

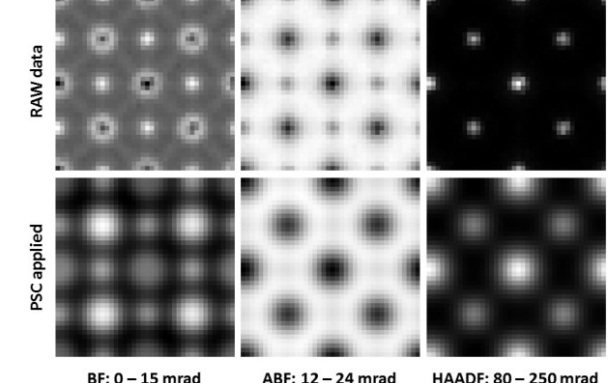

 $BF: 0 - 15$  mrad

**HAADF: 80 - 250 mrac** 

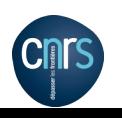

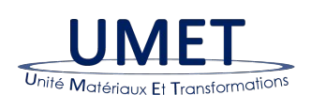

Pierre Hirel – 03 Jan. 2017 Atomsk: a tool for manipulating atomic data files 6/30

# **Create unitcells**

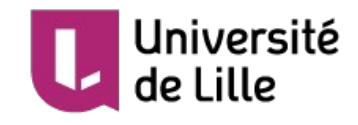

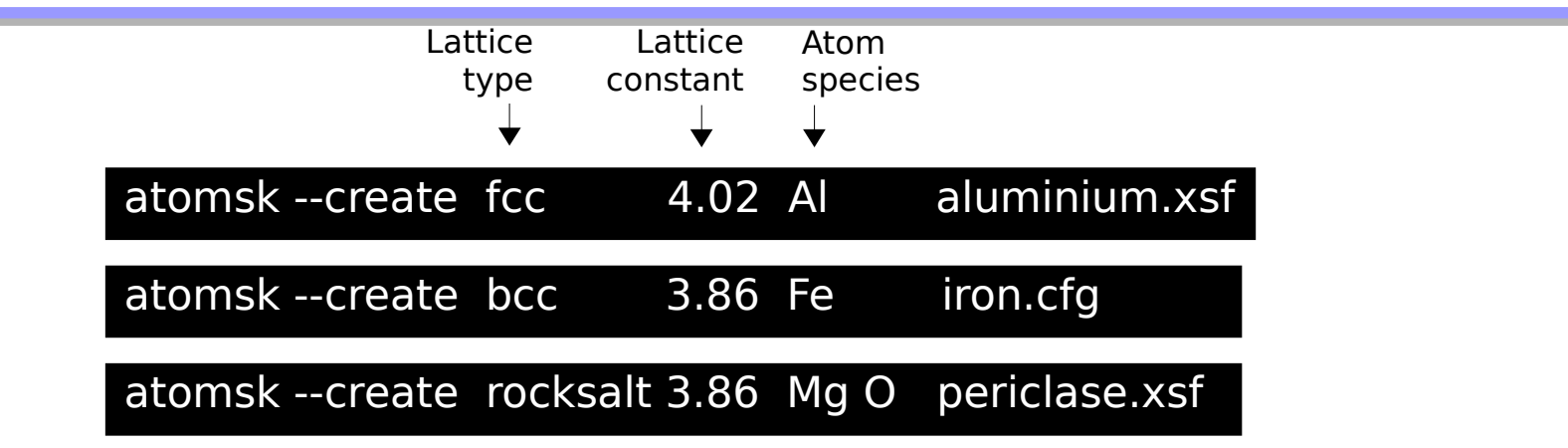

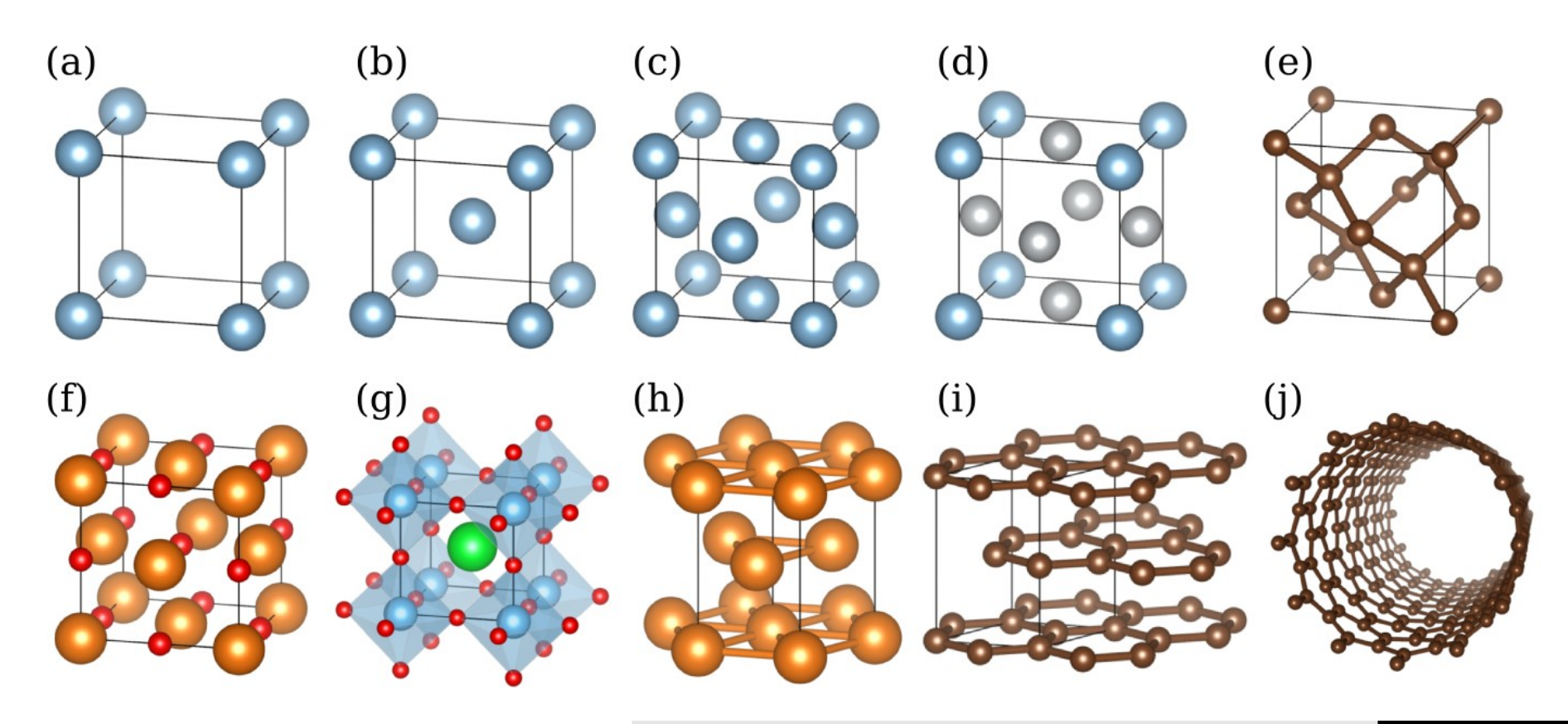

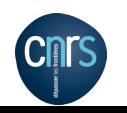

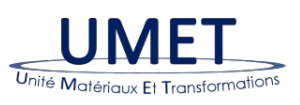

Pierre Hirel – 03 Jan. 2017 Atomsk: a tool for manipulating atomic data files 7/30 atomsk --create fcc 4.02 Al orient [100] [010] [001] aluminium.xsf

# atomsk --create fcc 4.02 Al orient [001] [110] [1-10] aluminium.xsf

# atomsk --create fcc 4.02 Al orient [0-11] [211] [1-1-1] aluminium.xsf

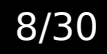

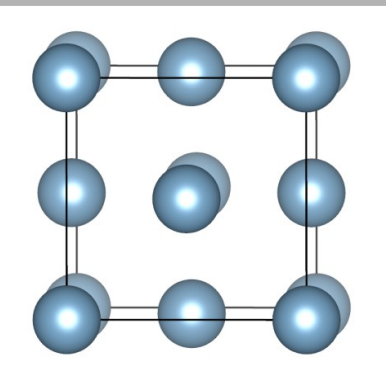

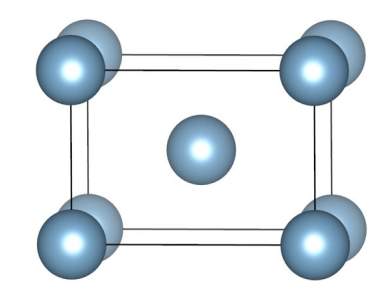

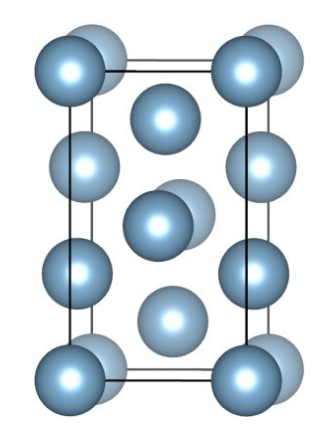

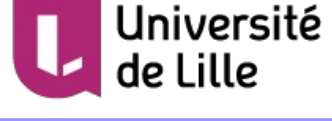

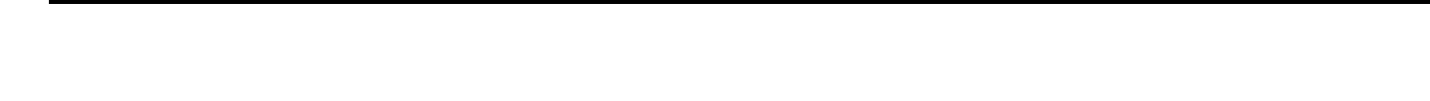

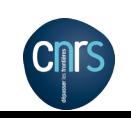

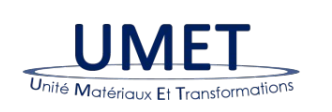

All cubic lattices can be oriented: bcc, fcc, diamond, rocksalt, perovskite...

atomsk --create rocksalt 4.02 NaCl orient [100] [010] [001] NaCl.xsf

atomsk --create rocksalt 4.02 NaCl orient [001] [110] [1-10] NaCl.xsf

# atomsk --create rocksalt 4.02 Na Cl orient [1-1-1] [0-11] [211] NaCl.xsf

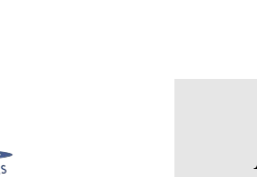

Unité Matériaux Et Transformati

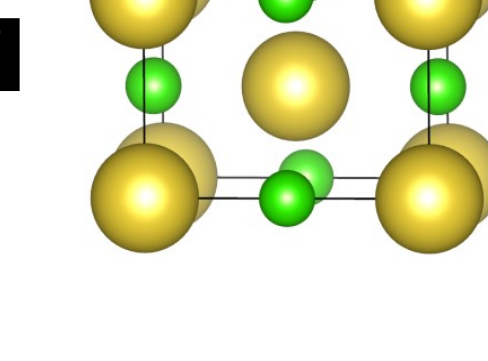

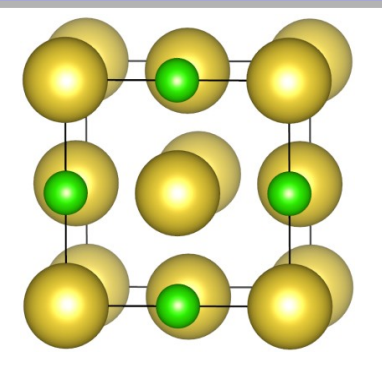

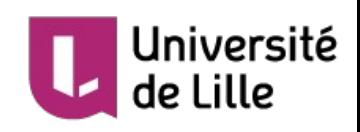

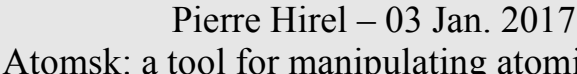

# **Generate nanotubes**

Unité Matériaux Et Transformations

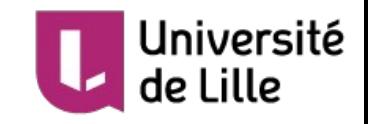

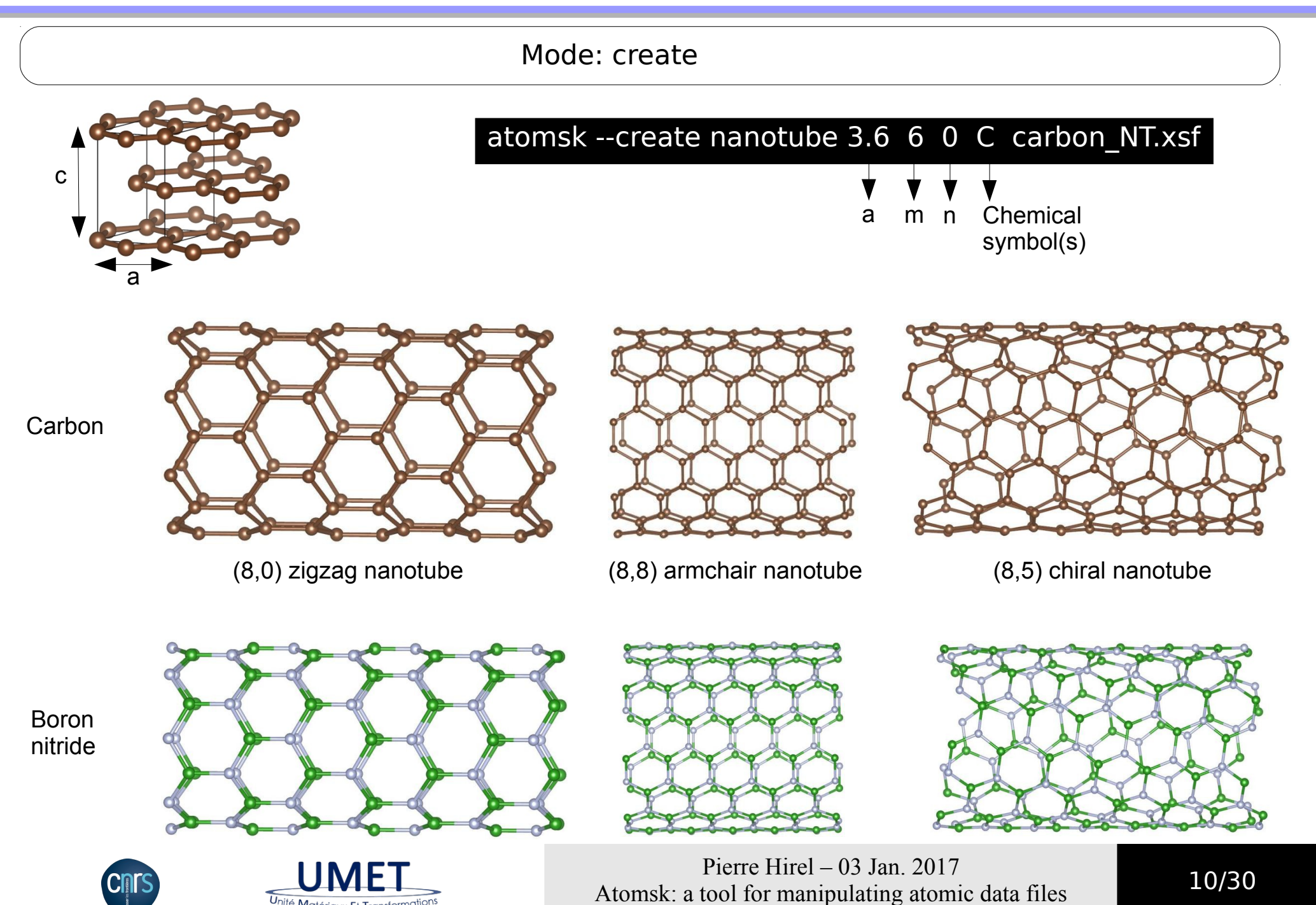

# **Options**

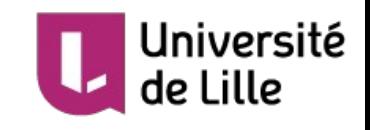

- Options allow to transform a system
- Each option is an **elementary transformation**
- Several options can be applied sequentially to design a system

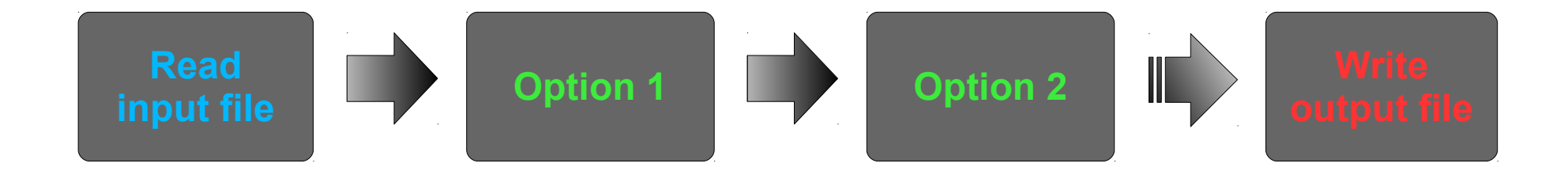

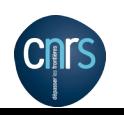

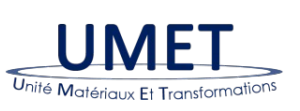

Pierre Hirel – 03 Jan. 2017 Atomsk: a tool for manipulating atomic data files  $11/30$ 

# **Create supercells**

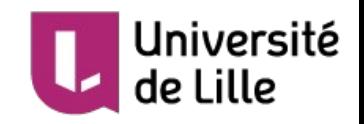

## Option: -duplicate Nx Ny Nz

# atomsk unitcell.xsf -duplicate 3 1 1 supercell.xsf

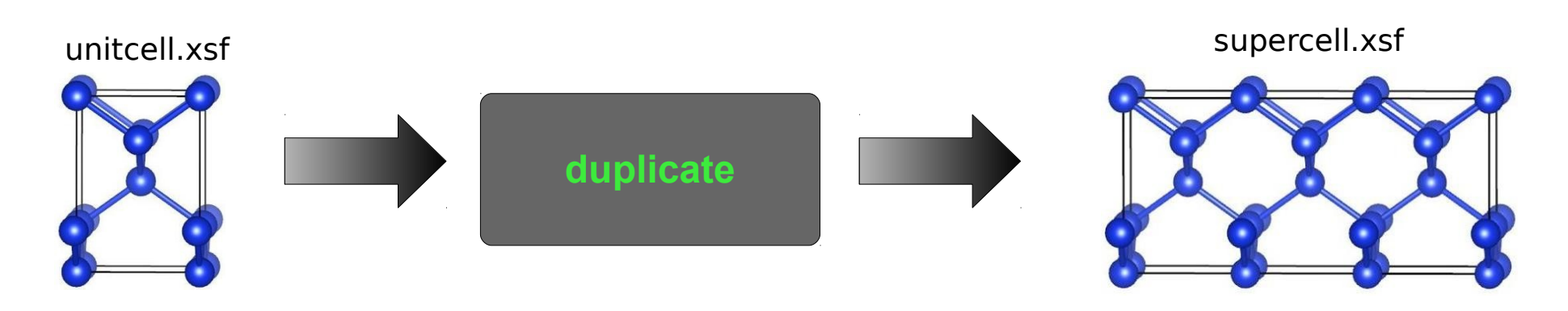

# atomsk unitcell.xsf -duplicate 10 10 6 supercell.xsf

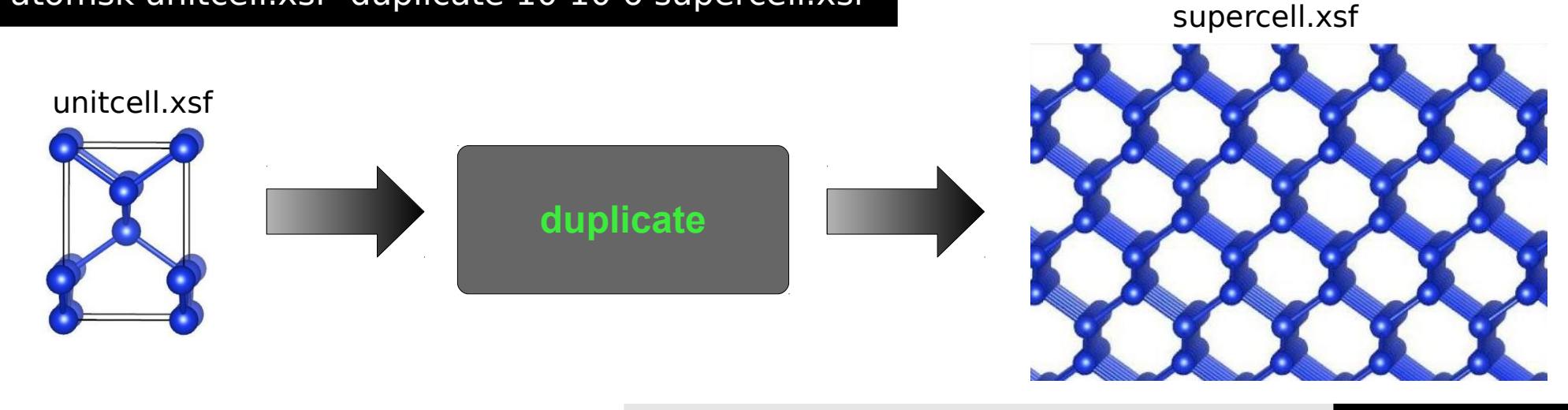

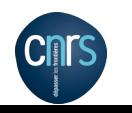

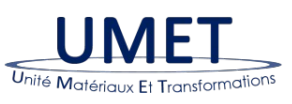

Pierre Hirel – 03 Jan. 2017 Atomsk: a tool for manipulating atomic data files 12/30

# **Cut atomic planes**

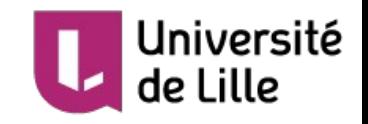

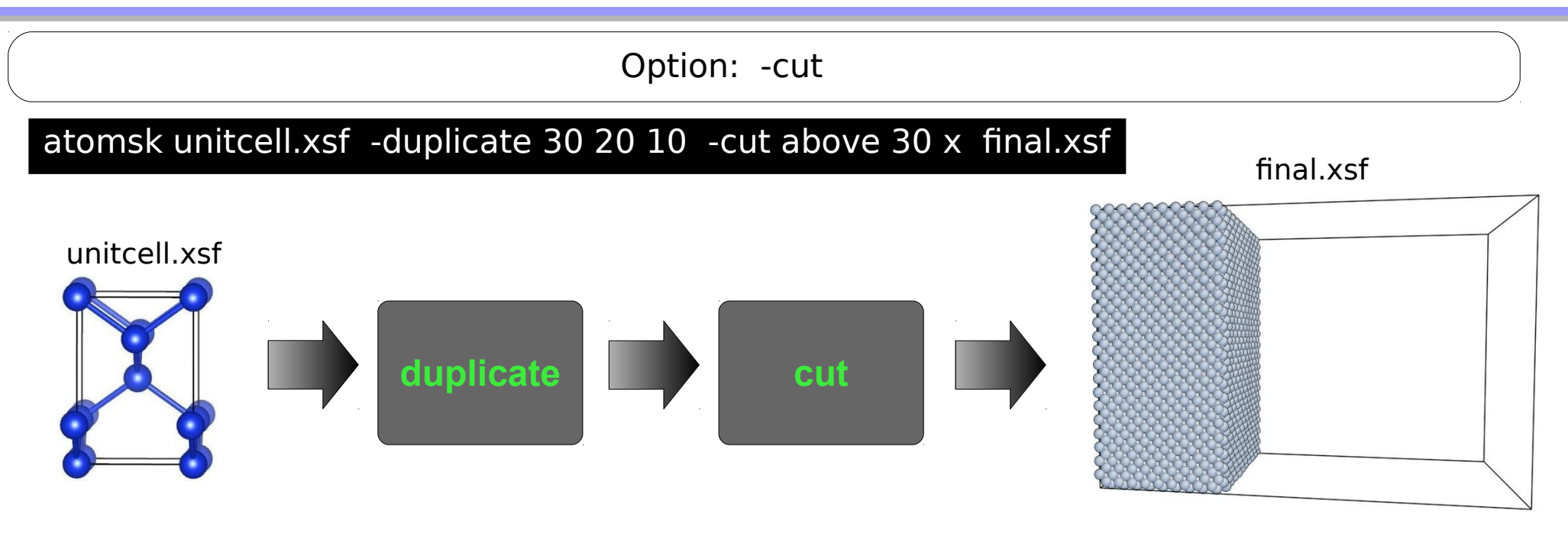

### Possibility to use Miller notation:

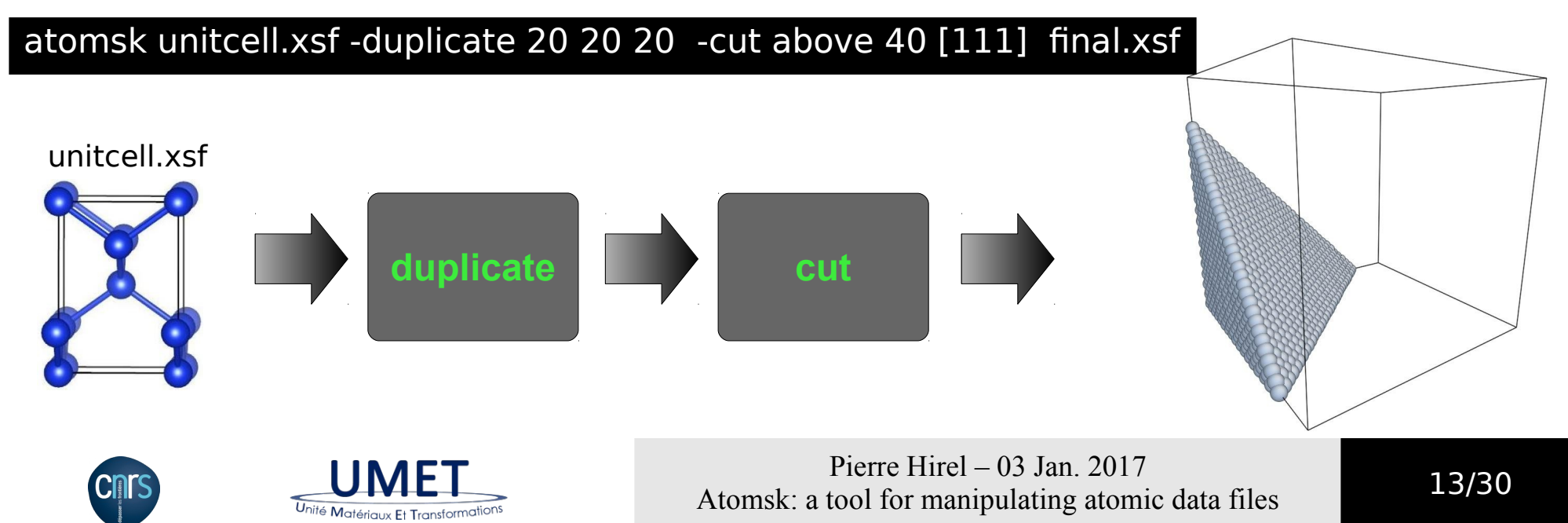

# **Deform a system**

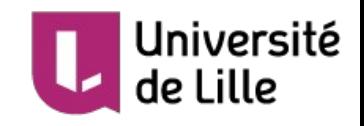

## Option: -deform <X|Y|Z> ε ν

atomsk initial.xsf -deform X 0.02 0.3 final.xsf

atomsk initial.xsf -deform Y 1.5% 0.3 final.xsf

atomsk initial.xsf -deform Z -2.1% 0.3 final.xsf

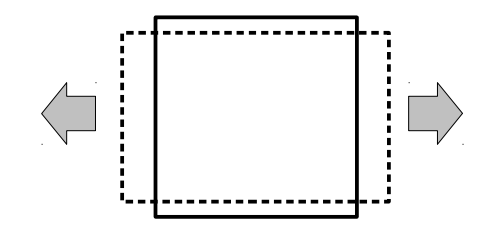

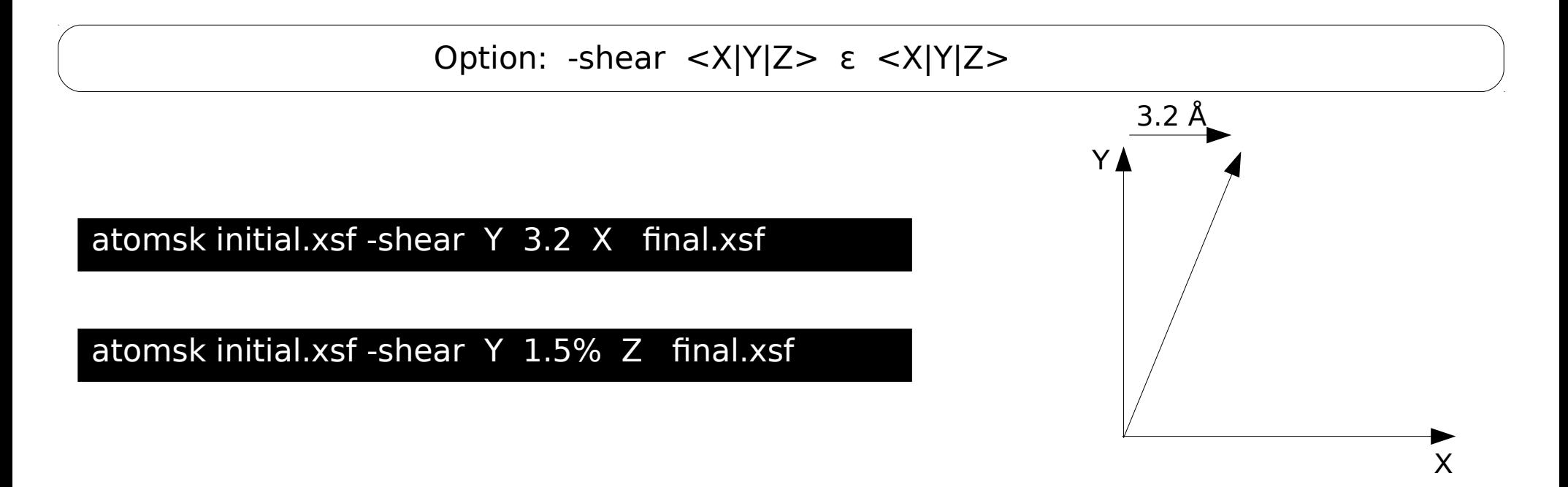

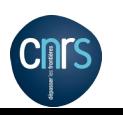

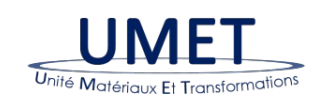

Pierre Hirel – 03 Jan. 2017 Atomsk: a tool for manipulating atomic data files  $14/30$ 

# **Add atoms**

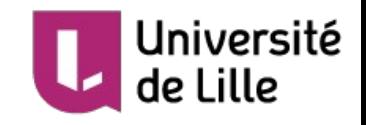

Option: -add-atom

Add new atoms at random positions

 $\rightarrow$  Positions adjusted into tetrahedral sites to avoid overlap

atomsk initial.cfg -add-atom C random 40 final.cfg

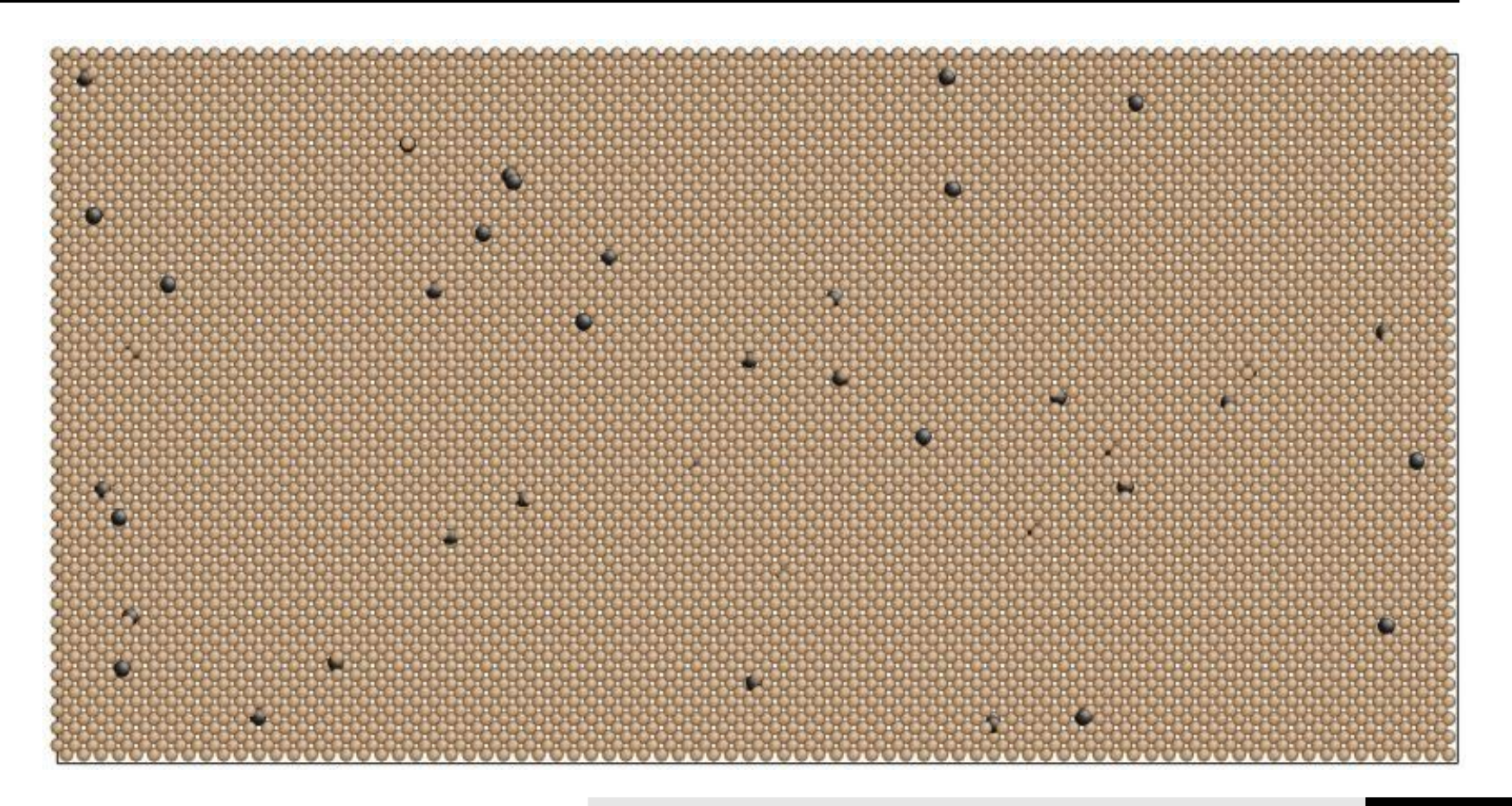

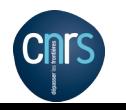

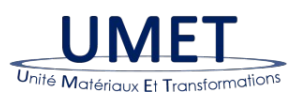

Pierre Hirel – 03 Jan. 2017 Atomsk: a tool for manipulating atomic data files  $15/30$ 

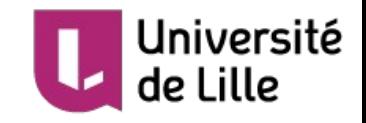

### Option: -select

- Select a random set of atoms
	- $\rightarrow$  Following options apply only to selected atoms: remove, substitute, displace, etc.

atomsk initial.cfg -select random 300 Fe -substitute Fe C final.cfg

atomsk initial.cfg -select random 1% Fe -substitute Fe C final.cfg

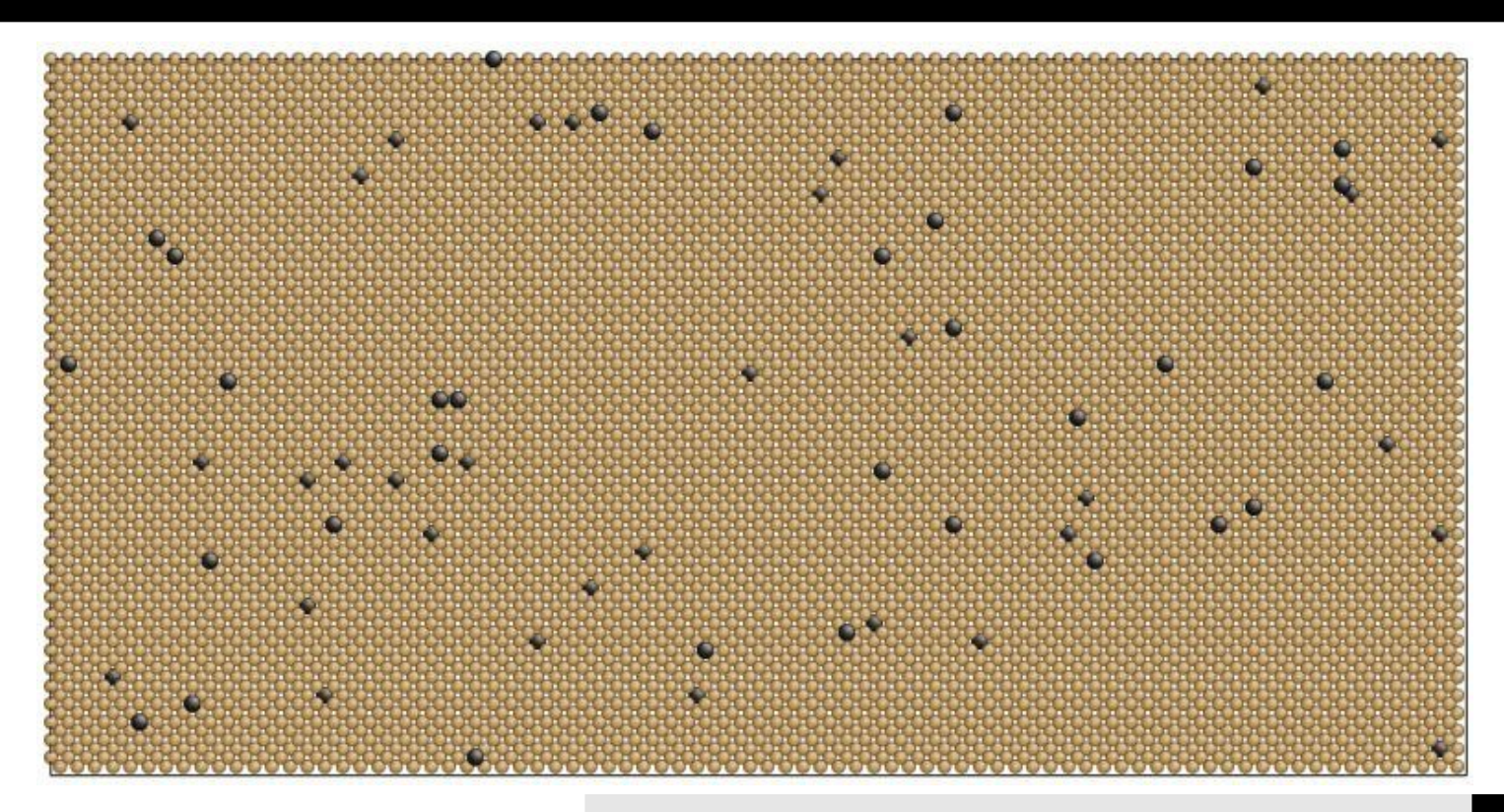

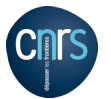

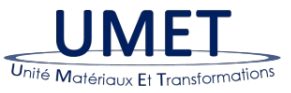

Pierre Hirel – 03 Jan. 2017 Atomsk: a tool for manipulating atomic data files  $16/30$ 

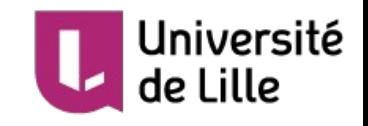

### Option: -select

- Select simple geometric shapes: atoms in a box, sphere, cylinder, atoms above or below a crystal plane...
- Following options apply only to selected atoms: remove, substitute, shift, rotate, give velocity...

atomsk unitcell.xsf -duplicate 40 40 40 -select out sphere 0.5\*box 0.5\*box 0.5\*box 50 -remove-atoms select final.xsf

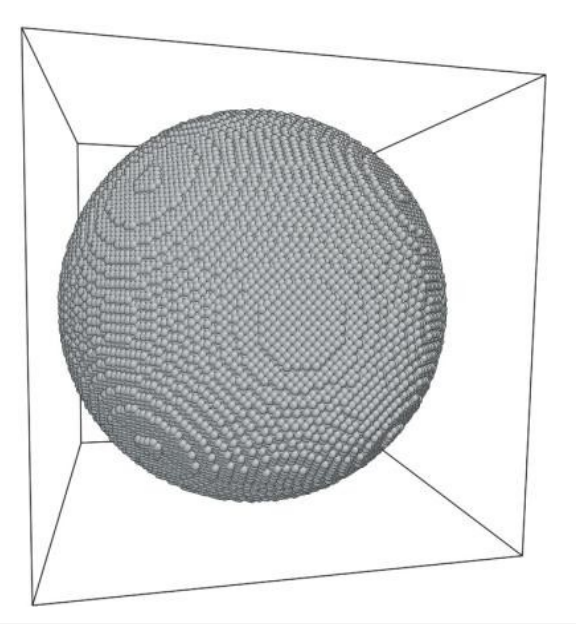

atomsk unitcell.xsf -duplicate 40 40 40 -select out cylinder Z 0.5\*box 0.5\*box 45 -remove-atoms select final.xsf

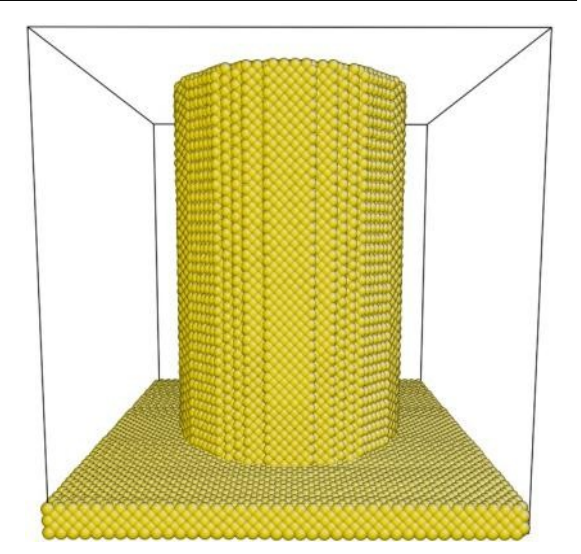

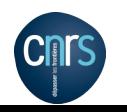

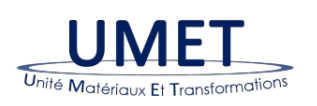

Pierre Hirel – 03 Jan. 2017 Atomsk: a tool for manipulating atomic data files 17/30

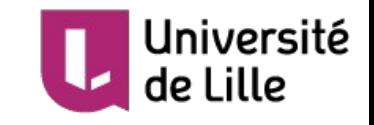

Option: -select

Select atoms according to a finite-element grid: The grid is automatically mapped to fit the size of the atomic system Atoms inside "1" elements are selected, and can be transformed (removed, substitute...)

## atomsk unitcell.xsf -duplicate 30 30 1 -select grid grid\_A.txt -substitute Al Au final.cfg

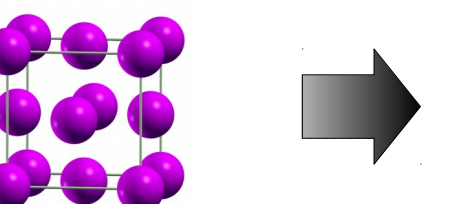

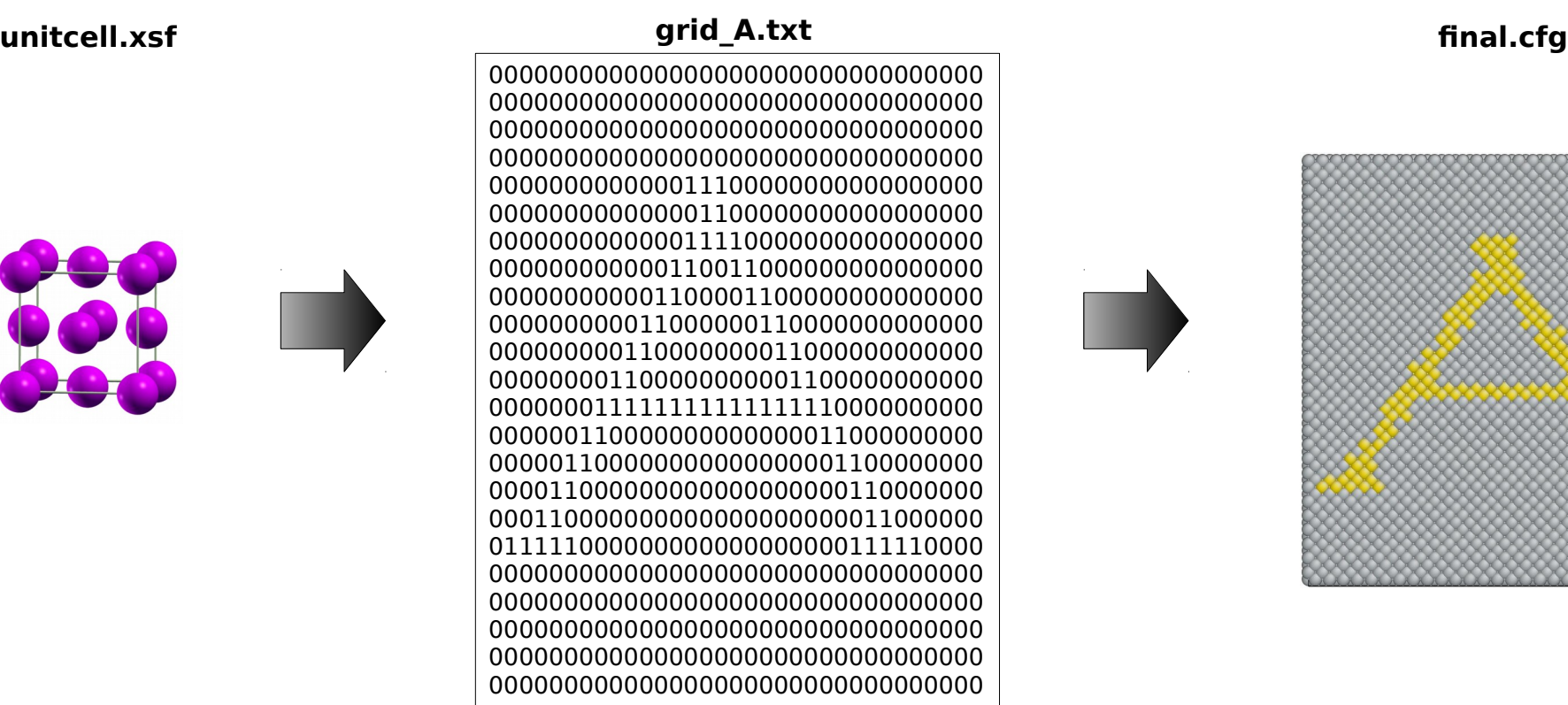

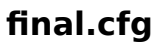

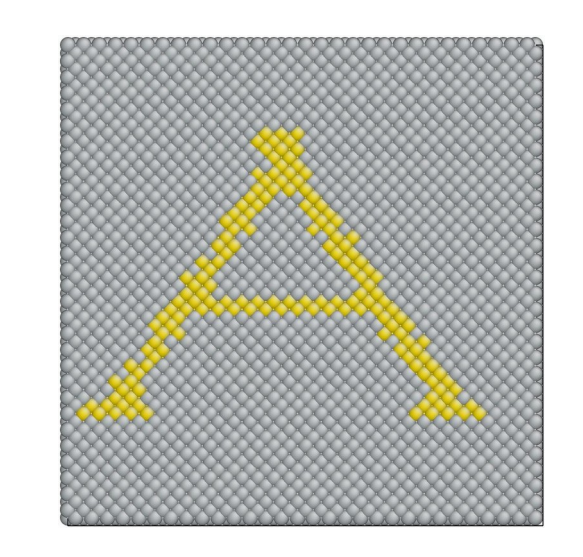

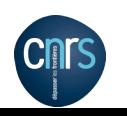

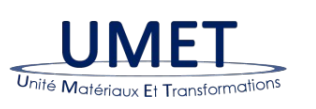

Pierre Hirel – 03 Jan. 2017 Atomsk: a tool for manipulating atomic data files  $18/30$ 

# **Select atoms**

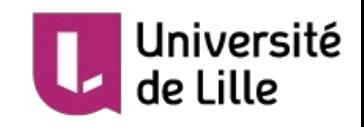

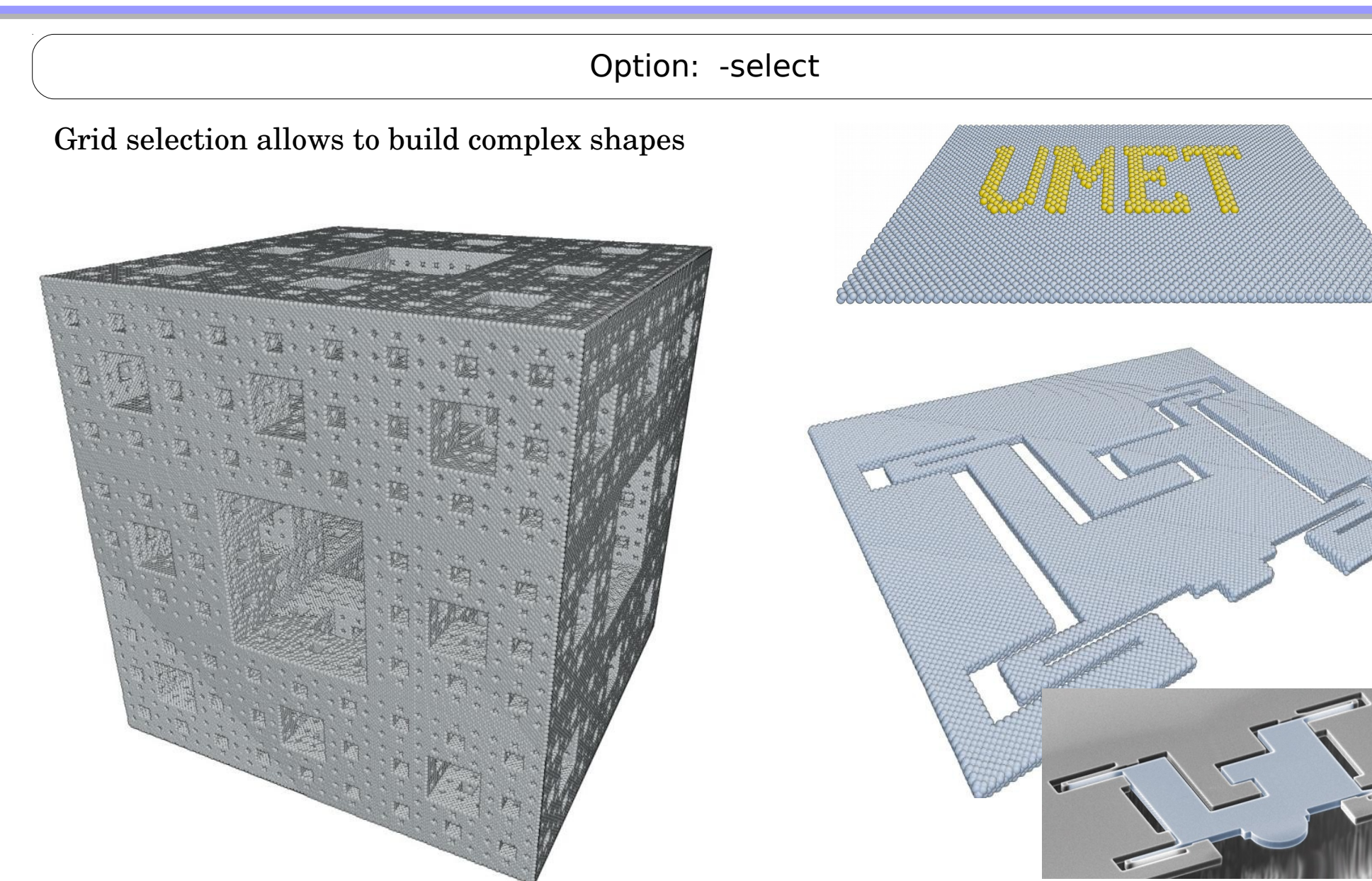

Push-to-pull (Hysitron®)

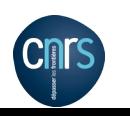

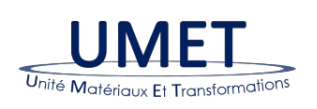

Pierre Hirel – 03 Jan. 2017 Pierre Hirei – 03 Jan. 2017<br>Atomsk: a tool for manipulating atomic data files 19/30

# **Insert dislocations**

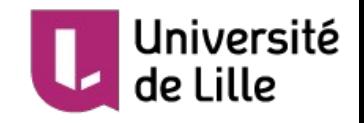

## Option: -dislocation

### **I. Isotropic elasticity**

$$
\text{Edge} \begin{cases} u_x = \frac{b}{2\pi} \left[ \arctan\left(\frac{y}{x}\right) + \frac{xy}{2(1-\nu)\left[x^2 + y^2\right]} \right] \\ u_y = \frac{-b}{2\pi} \left[ (1-2\nu) \ln \frac{x^2 + y^2}{4(1-\nu)} + \frac{x^2 - y^2}{4(1-\nu)(x^2 + y^2)} \right] \end{cases}
$$

$$
\text{Screw} \quad u_z = \frac{b}{2\pi} \arctan\left(\frac{y}{x}\right)
$$

atomsk unitcell.xsf -duplicate 40 40 1 -dislocation 30 30 edge Z Y 2.8 0.0 final.xsf

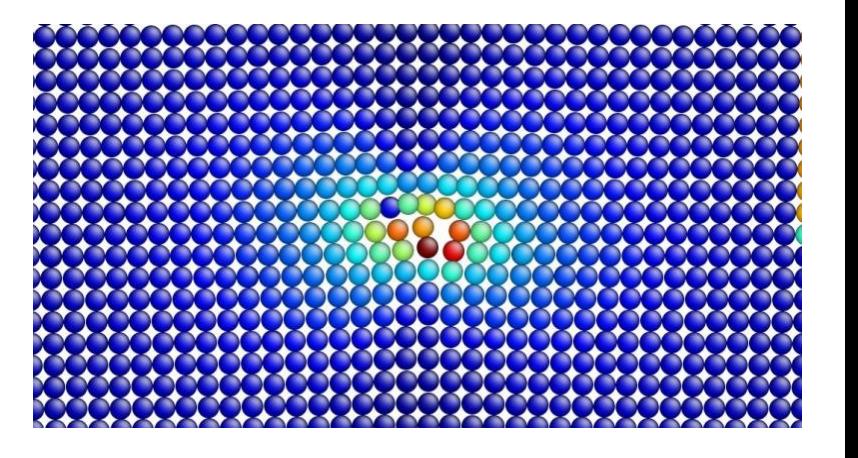

atomsk unitcell.xsf -duplicate 40 40 1 -dislocation 30 30 screw Z Y 2.8 0.0 final.xsf

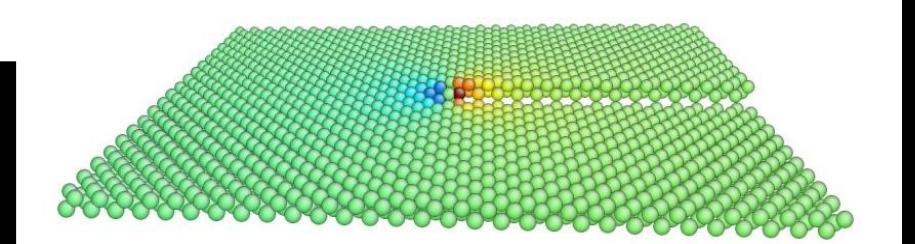

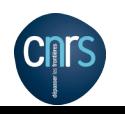

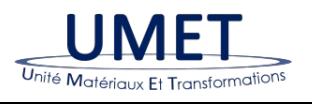

Pierre Hirel – 03 Jan. 2017 Atomsk: a tool for manipulating atomic data files 20/30

# **Insert dislocations**

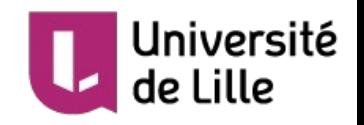

# Option: -dislocation

### **II. Anisotropic elasticity**

**1) Write elastic tensor in a text file**

### **2) Run Atomsk!**

- Atomsk will solve equations of elasticity and apply displacements:

$$
u_k = \Re \left\{ \frac{-1}{2\pi i} \sum_{n=1}^{3} A_k(n) D(n) \ln (x + py) \right\}, \quad k = 1, 3
$$

atomsk unitcell.xsf -duplicate 40 40 1 -properties tensor.txt -dislocation 30 30 screw Z Y 2.8 0.0 final.xsf

### tensor.txt

elastic Voigt 243.30 243.30 243.30 145.00 145.00 145.00 116.10 116.10 116.10

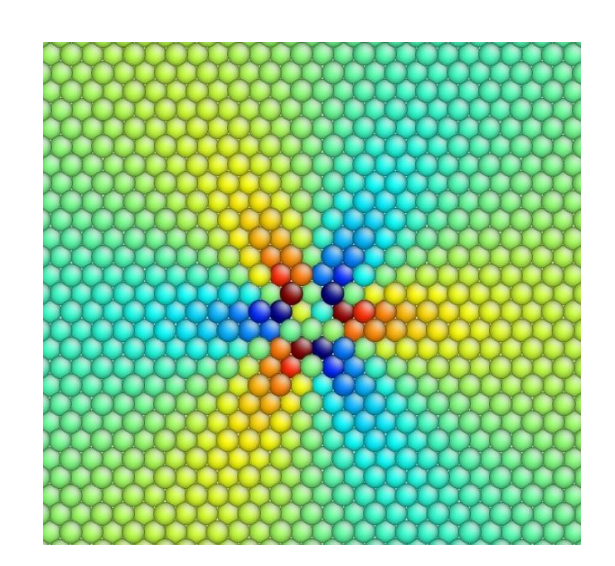

1/2[111] screw dislocation in Fe

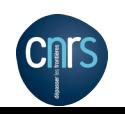

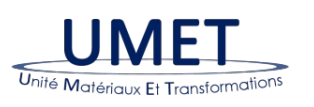

Pierre Hirel – 03 Jan. 2017 Atomsk: a tool for manipulating atomic data files 21/30

# **Generate polycrystals**

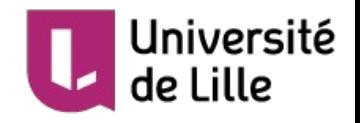

# Mode: polycrystal

### **I. Polycrystal with N random grains**

### **1) Prepare a seed**

- unit cell (or any arbitrary system)

# file.txt **2) Write a text file**

**3) Run Atomsk!**

- box dimensions Lx, Ly, Lz
- keyword "random", followed by N

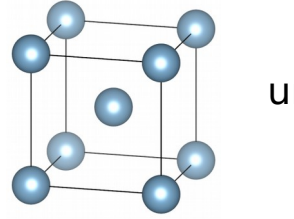

unitcell.xsf

box 200 200 200 random 12

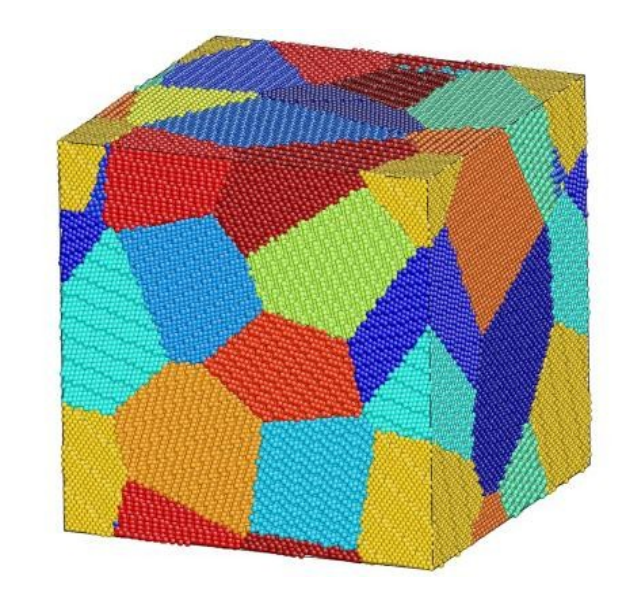

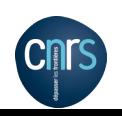

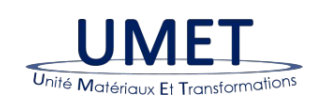

atomsk --polycrystal unitcell.xsf file.txt poly.cfg

Pierre Hirel – 03 Jan. 2017 Atomsk: a tool for manipulating atomic data files 22/30

# **Generate polycrystals**

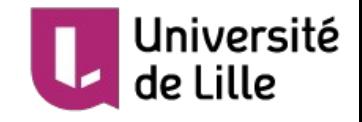

**Possibility to cut / shape polycrystal afterwards**

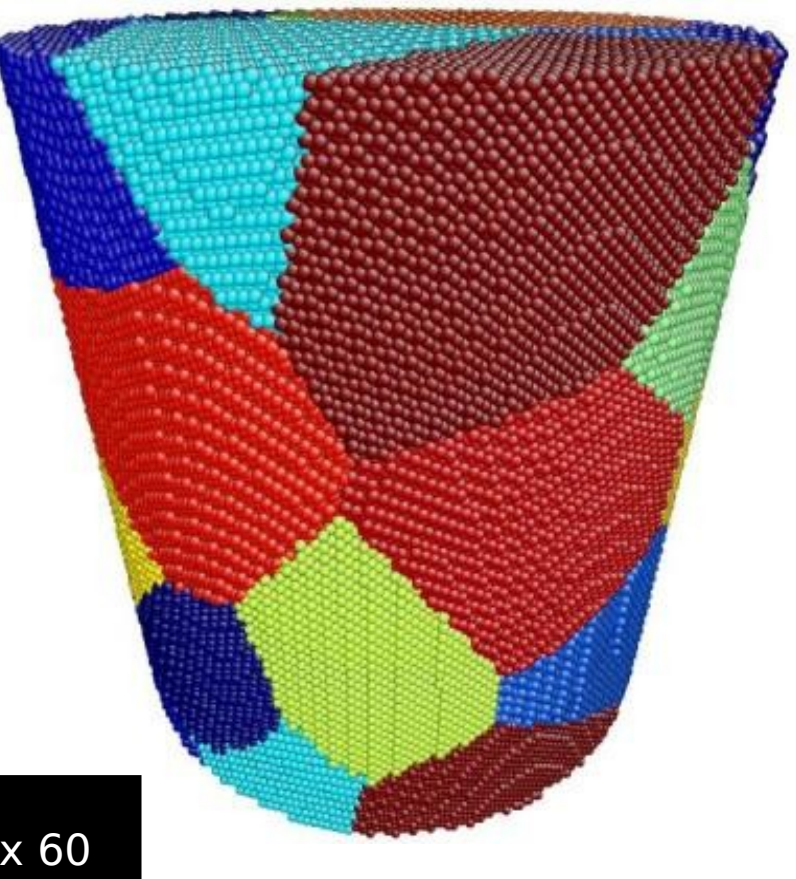

atomsk --polycrystal unitcell.xsf file.txt -select out cylinder Z 0.5\*box 0.5\*box 0.5\*box 60 -remove-atom select poly.cfg

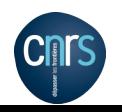

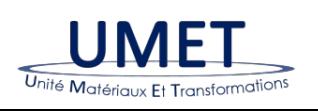

Pierre Hirel – 03 Jan. 2017 Atomsk: a tool for manipulating atomic data files 23/30

# **Generate polycrystals**

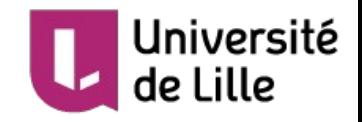

### Mode: polycrystal

### **II. Bicrystals and Grain Boundaries**

### **1) Prepare a seed**

- unit cell (or any arbitrary system)

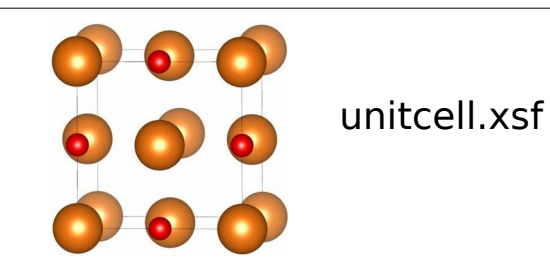

### file.txt

box 20 20 0 node 0.5\*box 0.25\*box 0 0° 0° -13.3° node 0.5\*box 0.75\*box 0 0° 0° 13.3°

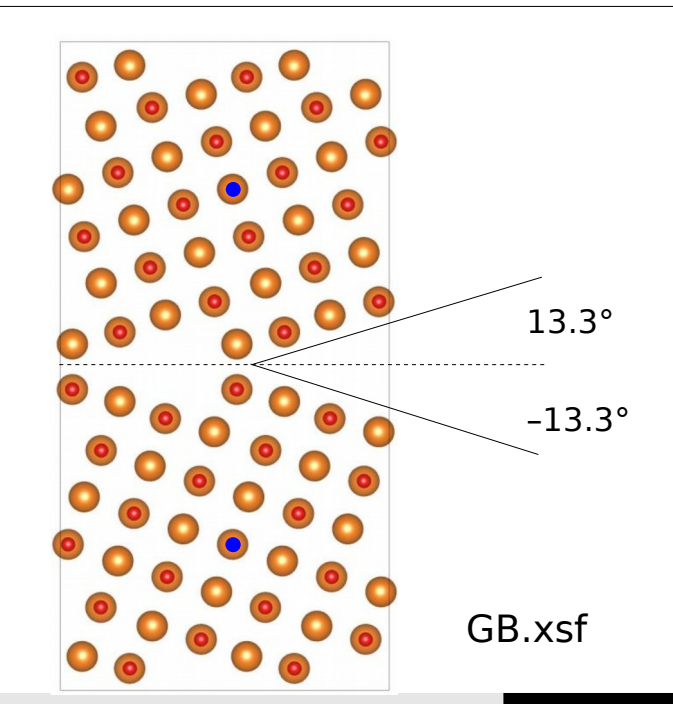

## **2) Write a text file**

- box dimensions Lx, Ly, Lz
- $-$  two **nodes** at  $Y=0.25$  and  $Y=0.75$

### **3) Run Atomsk!**

atomsk --polycrystal unitcell.xsf file.txt GB.xsf

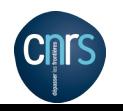

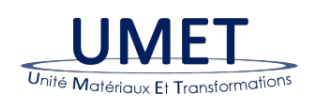

Pierre Hirel – 03 Jan. 2017 Atomsk: a tool for manipulating atomic data files 24/30

# **Merge systems together**

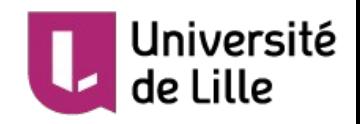

### Mode: merge

# atomsk --merge 3 system1.xsf system2.cfg system3.xyz final.xsf

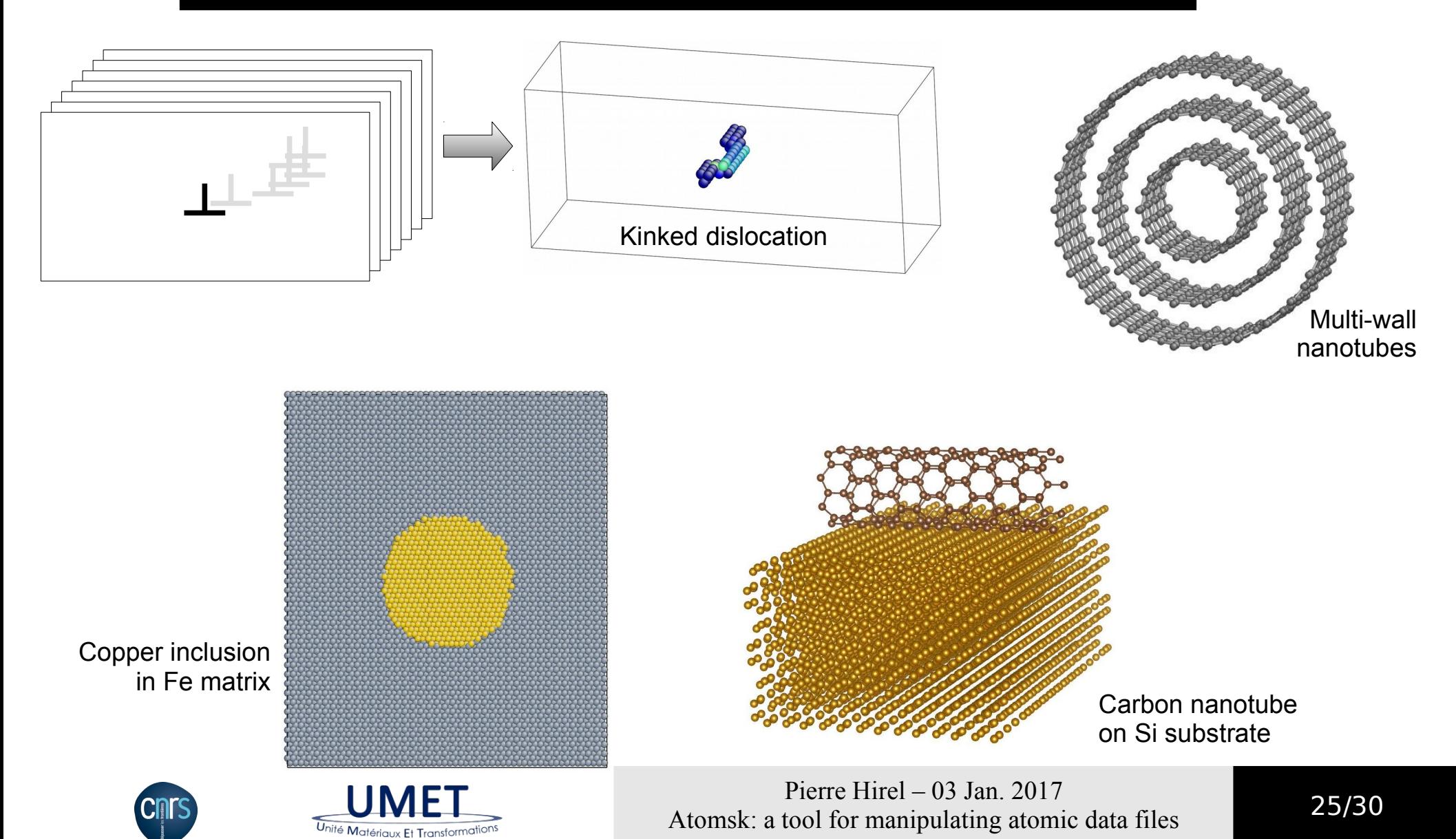

# **Who uses Atomsk?**

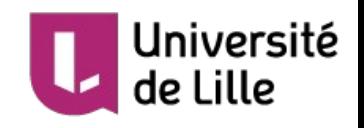

Construction of grain boundaries in Cu X.-Y. Sun et al., *Int. J. Plast.* **77** (2015) 75-89

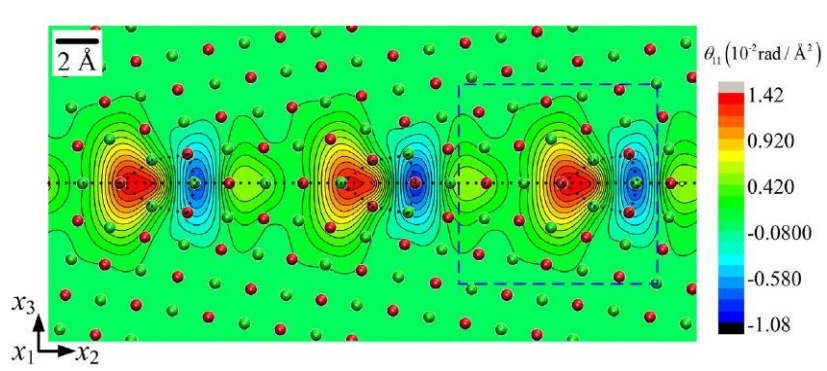

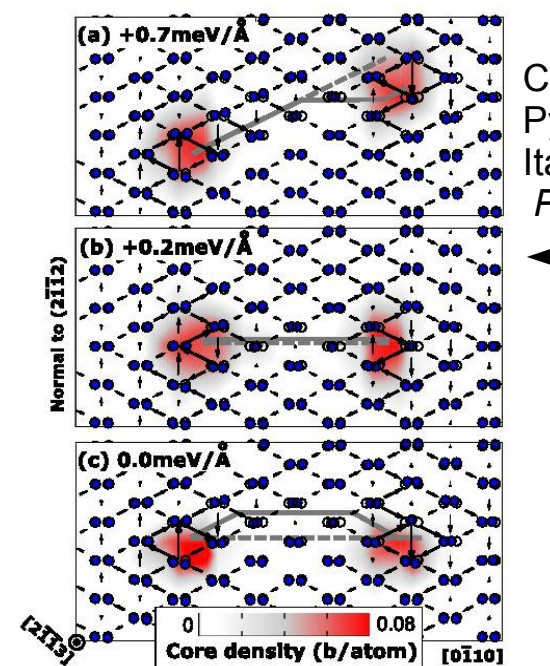

Computation of the Nye tensor Pyramidal screw dislocations in Mg Itakura et al.,

*Phys. Rev. Lett.* **116** (2016) 225501

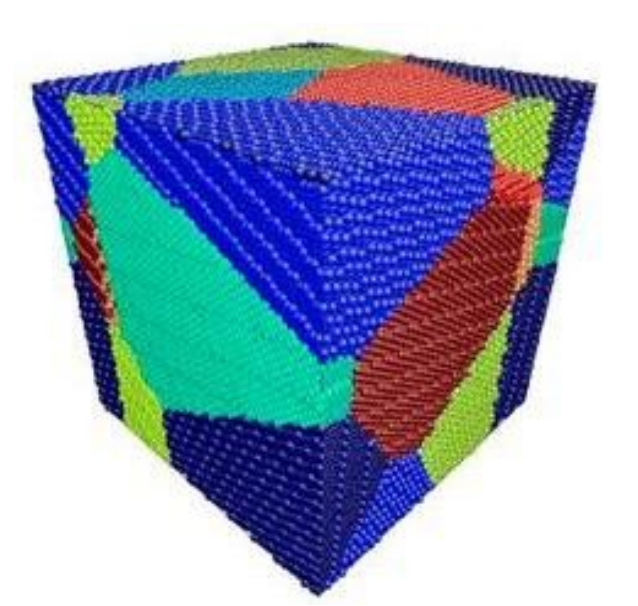

Construction of black phosphorous polycrystals P. Cao et al., *Nanotechnology* **28** (2017) 045702

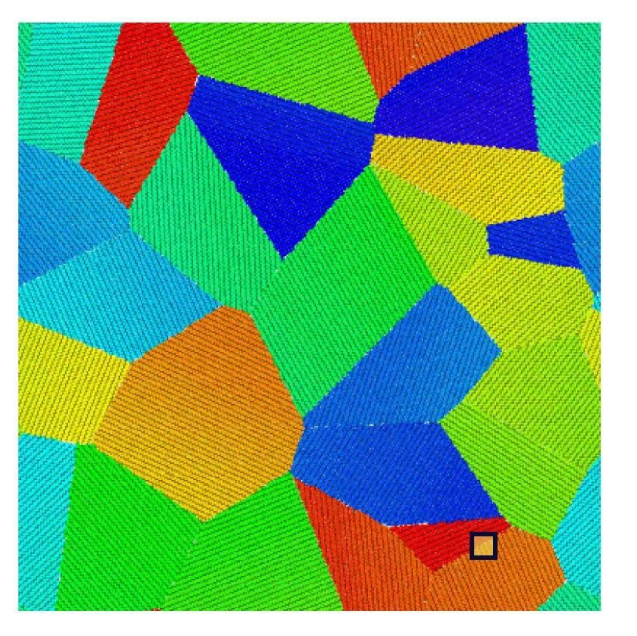

Construction of Li polycrystals M. Chen et al., *J. Chem. Theory Comput.* **12** (2016) 2950-2963

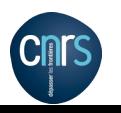

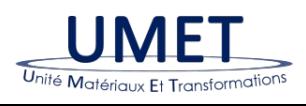

Pierre Hirel – 03 Jan. 2017 Atomsk: a tool for manipulating atomic data files 26/30

# **Source code**

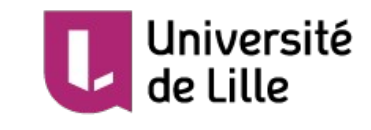

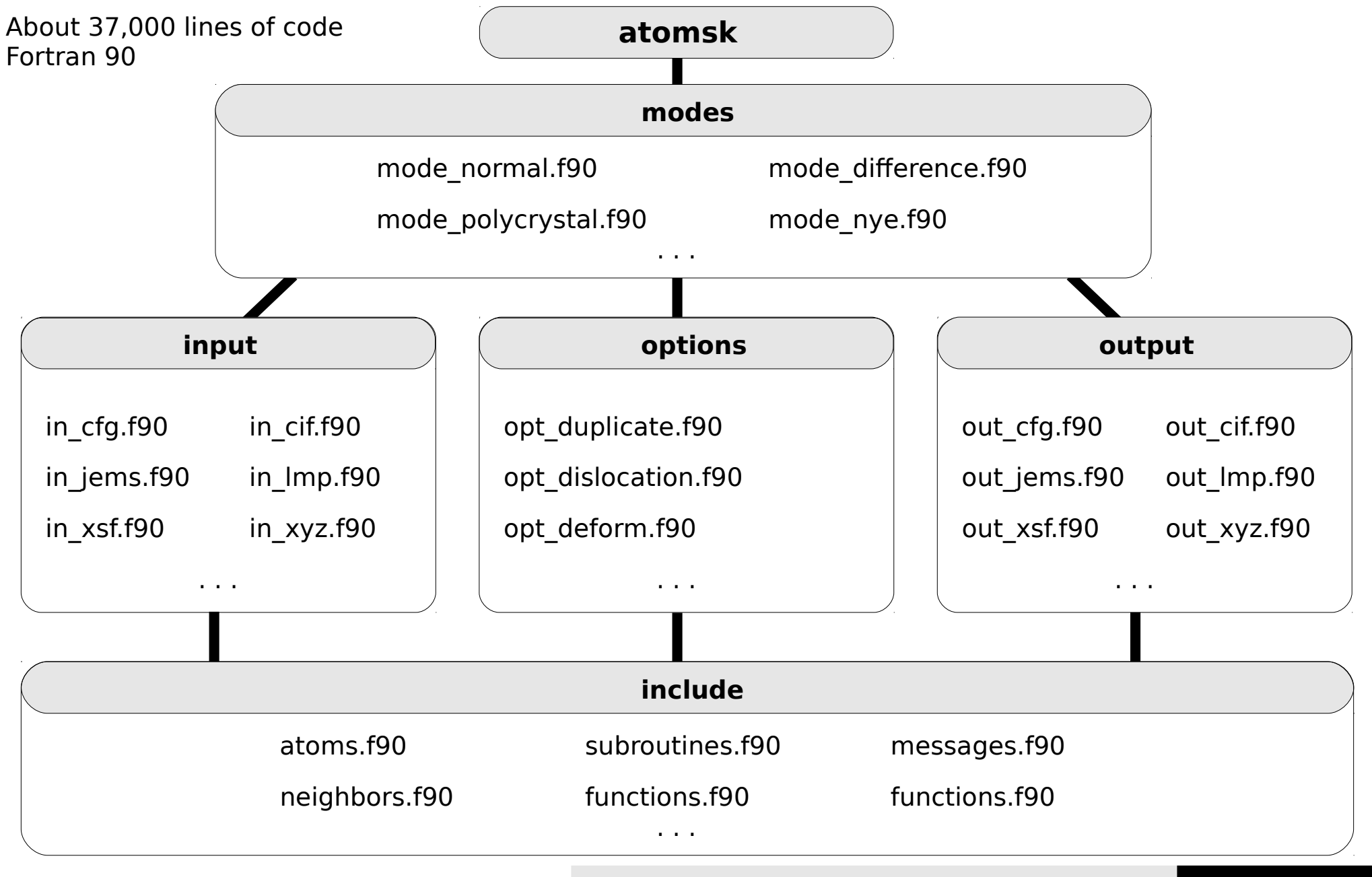

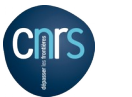

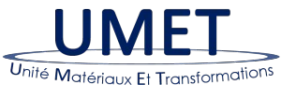

Pierre Hirel – 03 Jan. 2017 Atomsk: a tool for manipulating atomic data files 27/30

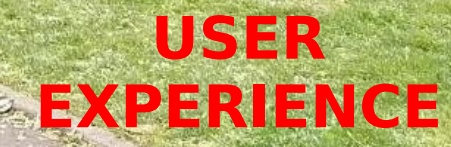

. All

工工面

Pierre Hirel – 03 Jan. 2017

 $\triangle^{\Lambda}$ 

 $\overline{1}$ 

 $V_{\rm{max}}$ 

Atomsk: a tool for manipulating atomic data files 28/30

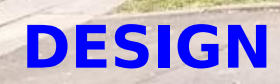

# **Summary**

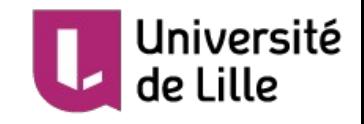

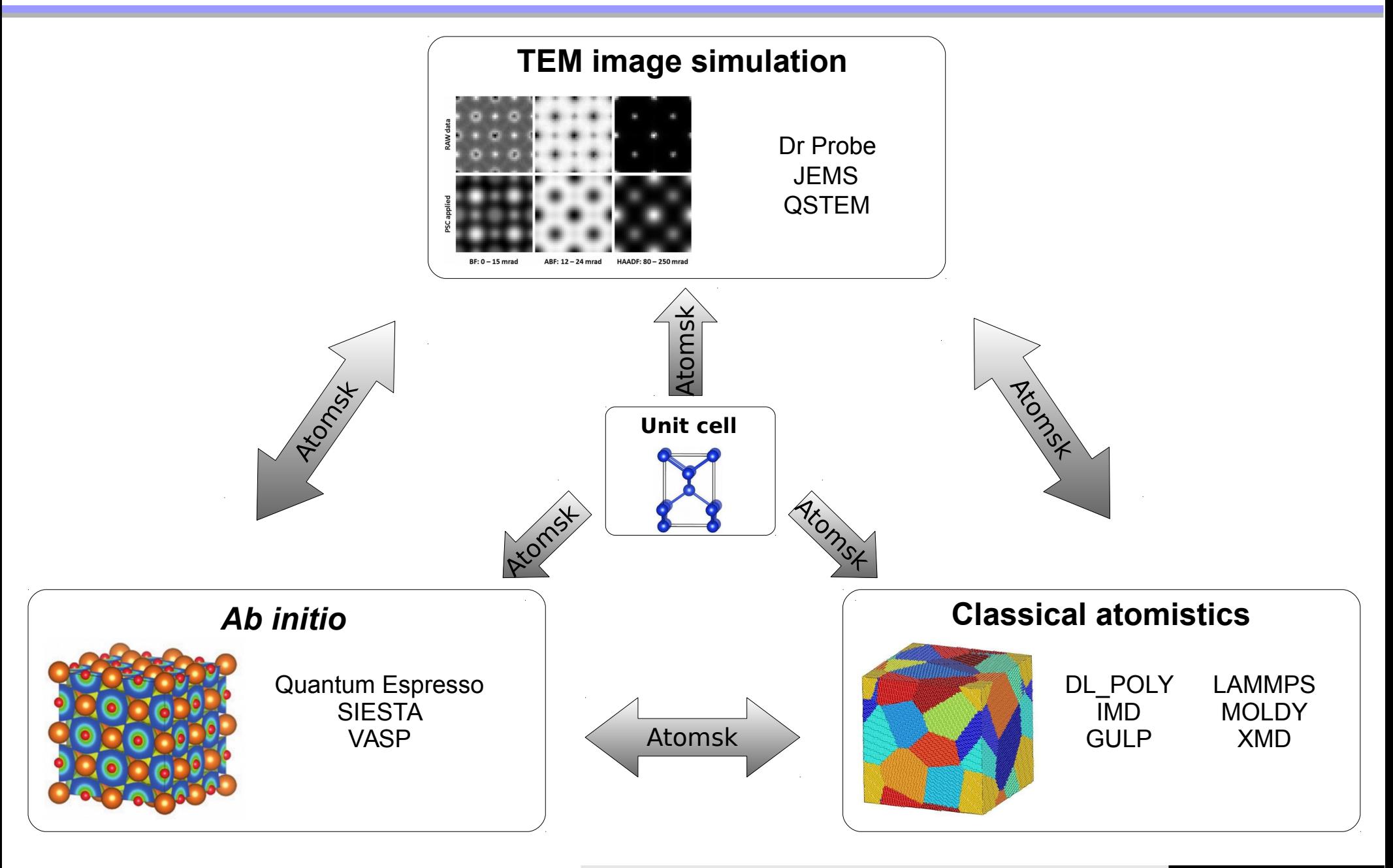

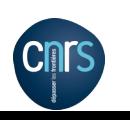

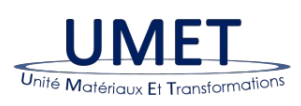

Pierre Hirel – 03 Jan. 2017 PIETTE FILE - US Jan. 2017<br>Atomsk: a tool for manipulating atomic data files 29/30

# **Summary**

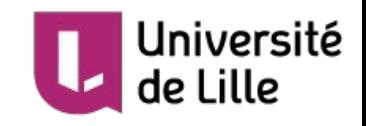

### **Free, Open Source!**

- $\rightarrow$  You are free to download it, use it, distribute it!
- $\rightarrow$  Contributions are welcome

# **Check out the Web site!** [http://atomsk.univ-lille1.fr](http://atomsk.univ-lille1.fr/)

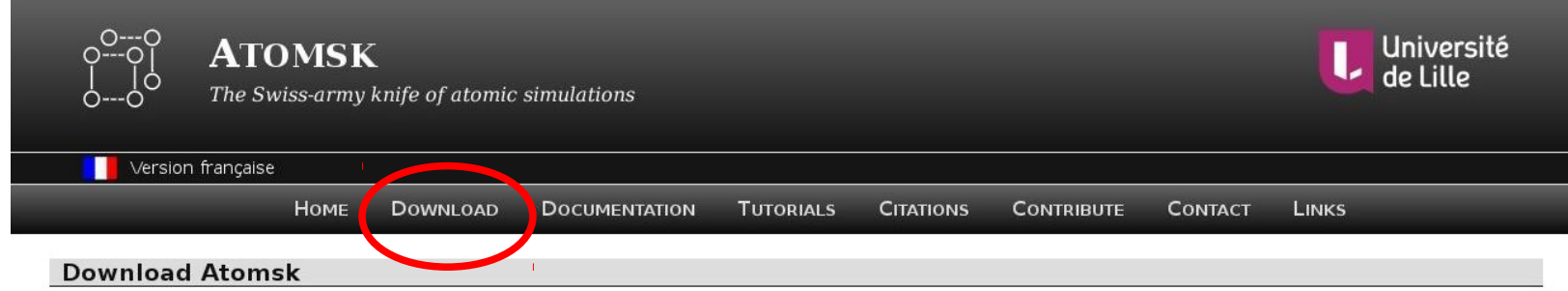

Atomsk is available under the conditions of the GNU General Public Licence version 3 or any later version. Click a link below to obtain the source code or a binary for your platform.

### Atomsk - Version Beta 0.8.7

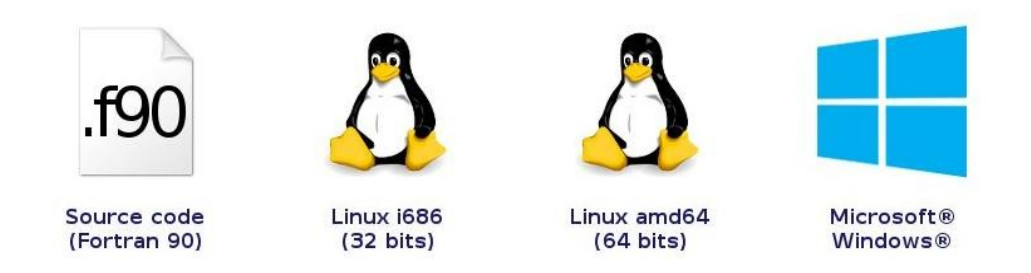

**Cite the paper:** P. Hirel, *Comput. Phys. Comm.* **197** (2015) 212-219

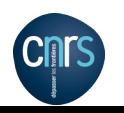

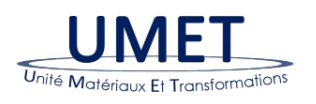